## **1 Example Technology: Macromedia Flash & ActionScript**

- 1.1 Multimedia authoring tools Example Macromedia Flash
- 1.2 Elementary concepts of ActionScript Scripting in General + "History" of ActionScript

Objects and Types in ActionScript Animation with ActionScript

- 1.3 Interaction in ActionScript
- 1.4 Media classes in ActionScript

### **File Types in Flash Development**

- Flash Project (.flp)
	- Bundles the information required for a specific development project
	- Easily readable XML file
	- Mainly: Links to involved files
- Flash Movie (.fla)
	- Contains the main animation (timelines and symbols)
	- Binary file, difficult to understand
	- Edited with the Flash authoring environment
- ActionScript (.as)
	- Contains an ActionScript class
	- Readable ActionScript ASCII file
	- Editable with any editor or with the built-in ActionScript editor of the Flash authoring environment
- Shockwave Flash (.swf)
	- Output format for Flash Player

### **Objects in Flash**

- $\bullet$ Everything is an object.
- • *Visual objects:* Can be created and manipulated in the graphical authoring environment (but also in other ways):
	- Objects of classes MovieClip, Button, TextField, Component, ...
	- Example: MovieClip object
		- » Has a TimeLine object where the class TimeLine defines methods like: **play(), stop(), gotoFrame()**
	- Dynamic creation of visual objects via method call
		- » Using specific methods like **createEmptyMovieClip, duplicateMovieClip, attachMovie, ...**
- *Non-visual objects:*
	- In particular objects of most developer-defined classes ("custom classes")
	- Explicit instantiation
		- » Script contains new-statement like in Java
	- Example: "Account" objects

### **Strong vs. Weak Typing**

- Weak Typing:
	- Variables and properties can be assigned different types of data at different times
	- Variables are declared without explicit type information
	- Example programming languages: BASIC, ActionScript 1.0
- Strong Typing:
	- Type information part of the variable declaration
	- All assigned values have to conform to the declared type at all time
	- Example programming languages: PASCAL, Java, ActionScript 2.0 (partially)
- Suffixing:
	- Only way in AS1 to get "code hinting"
	- See next slide

## **Type Hinting**

- • Naming convention for variables according to type of contained value
	- "Hungarian notation" also used in C/C++, e.g. Microsoft standard
- Specific prefix or suffix of variable name indicates type
	- E.g. "variable names starting with 'p' indicate pointer values."
	- E.g. "variable names ending with '\_mc' indicate MovieClip values"
- Particularly helpful for weakly typed languages
- • Type information in programming environment
	- "Hinting" = interactive offer of adequate additions to currently edited programming text
	- For a variable named **xy\_mc**, the special methods available for **MovieClip** objects are offered for selection

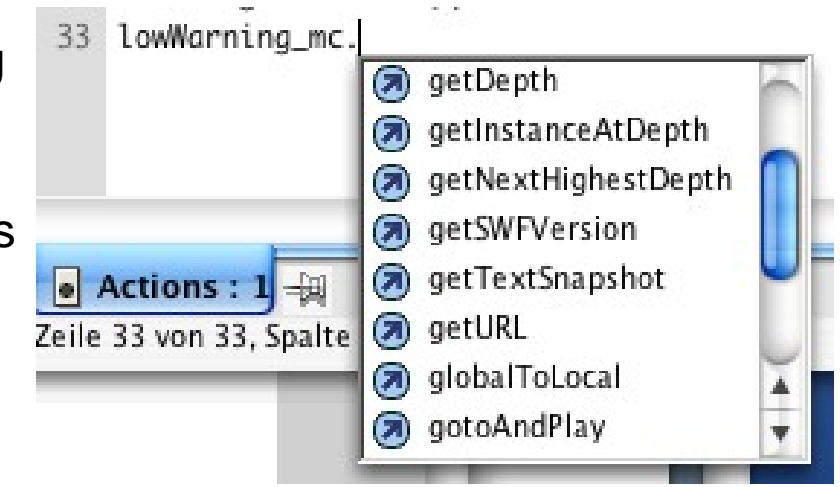

### **Types in ActionScript 2.0**

- Types (= classes) for non-visual objects:
	- Array
	- Boolean
	- Number
	- Object
	- String
	- ...
	- + custom classes defined by the developer using **class { … }**
- Types (= classes) for visual objects:
	- MovieClip
	- Button
	- TextField
	- Component

For visual objects, type information by suffixing is recommended !

### **A Full List of ActionScript 2.0 Data Types**

- •Accordion\*
- •Alert\*
- •Array
- •Binding\*
- •**Boolean**
- •Button\*\*
- •Camera\*\*
- •CheckBox\*
- •Color
- •ComboBox\*
- •ComponentMixing\* •
- •CustomActions\*
- •DataField\*
- •DataGrid\*
- •DataHolder\*
- •DataSet\*
- •DataType\*
- •Date
- •DateChooser\*
- •Delta\*
- •DeltaItem<sup>\*</sup>
- •DeltaPacket\*
- •Endpoint\*
- •Error\*
- •Function\*\*
- •Label\*
- •LoadVars\*\*
- •LocalConnection\*\* •
- Log\*
	- • MediaController\*
		- $\bullet$ MediaDisplay\*
		- •MediaPlayback\*
		- $\bullet$ Menu\*
		- •MenuBar\*
		- $\bullet$ Microphone\*\*
		- •**MovieClip**
- • MovieClipLoader\* •
- •NetConnection\*\*
- •NetStream\*\*
- •Number
- •**Object**
- $\bullet$ PendingCall\*
- •PopUpManager\*
- •PrintJob\*
- •ProgressBar\*
- RadioButton\*
- •RadioButtonGroup\*
- $\bullet$ RDBMSResolver\*
- ScrollPane\*
- $\bullet$ SharedObject\*\*
- •Slide\*
- •SOAPCall\*
- •Sound
- •String
- TextArea\*
- •TextField\*\*
- •TextFormat\*\*
- •TextInput\*
- •TextSnapshot\*
- $\bullet$ Tree\*
- •TypedValue\*
- •Video\*\*
- •Void\*
- •**WebService** Connector\*
- •Window\*
- •XML
- •XMLConnector\*
- •XMLNode
- •**XMLSocket**
- •XUpdateReceiver\*
- no sign = already contained in Flash 5  $* =$  added in Flash MX  $* =$  added in Flash MX 2004

### **Type-hinting suffixes in ActionScript 2.0**

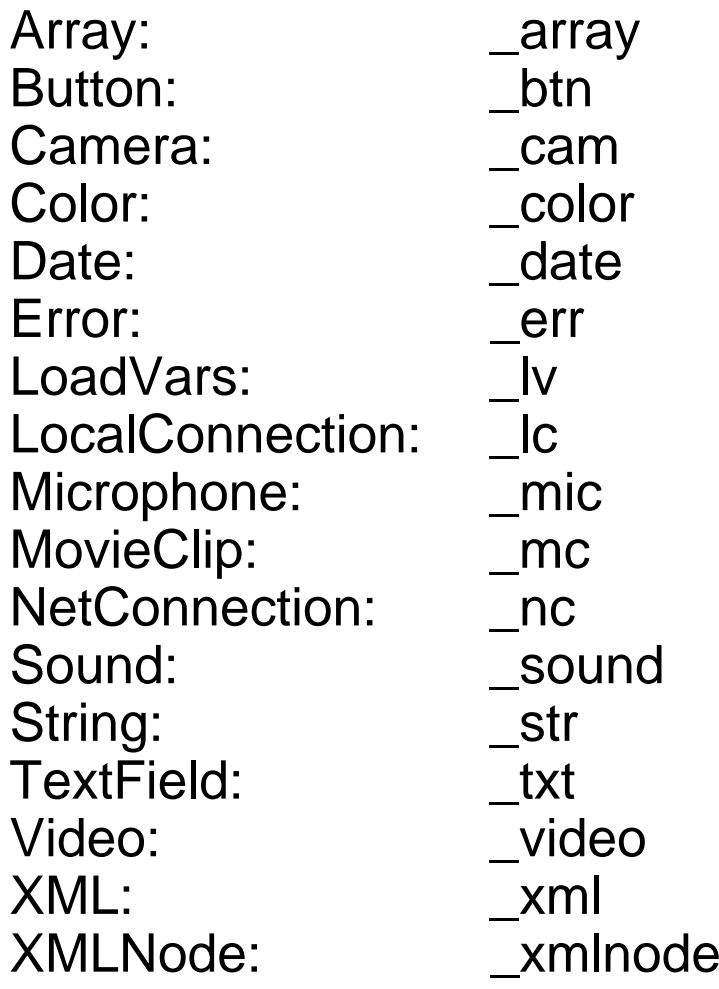

### **Partial list!**

### **A HelloWorld Program in ActionScript**

•ActionScript class in file "HelloWorld.as"

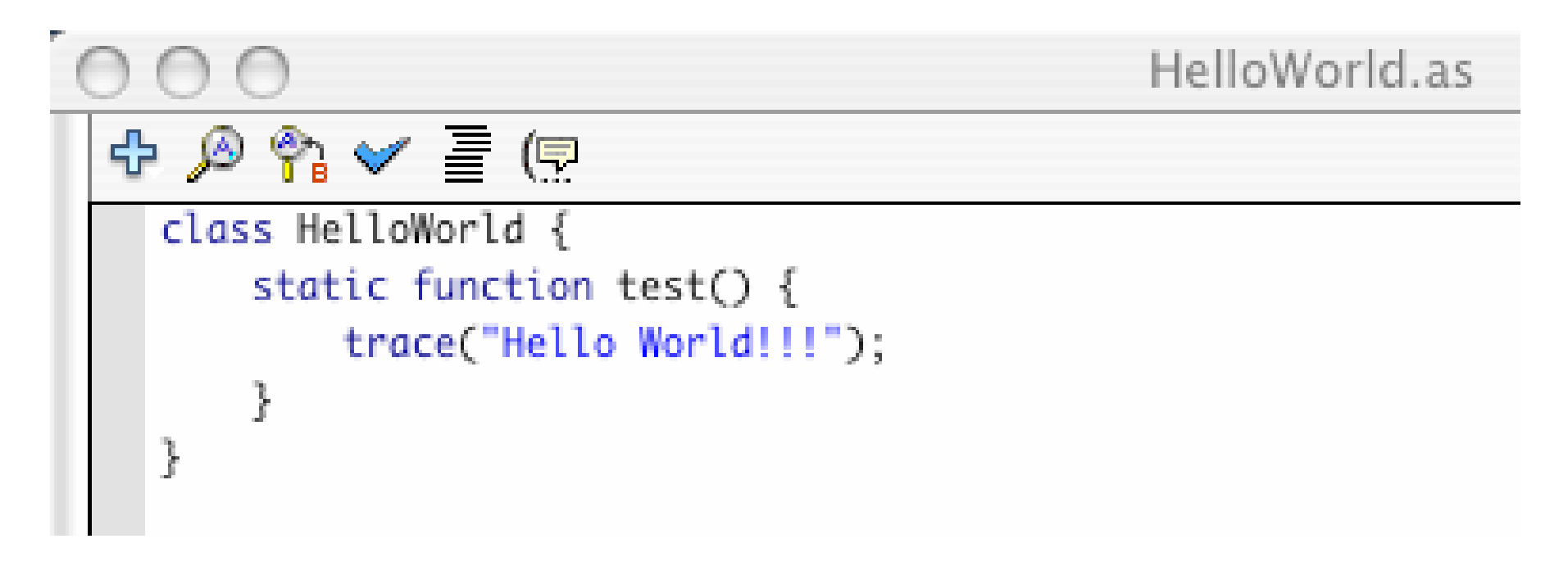

- **trace()**
	- Built-in function
	- Reports a message during runtime on the output console
	- Works only if debugger is present

### **A Flash Movie Invoking the Hello World Program**

- $\bullet$  Flash movie "HelloWorld.fla"
	- Without any visible objects
	- ActionScript attached to Frame 1 of Scene 1

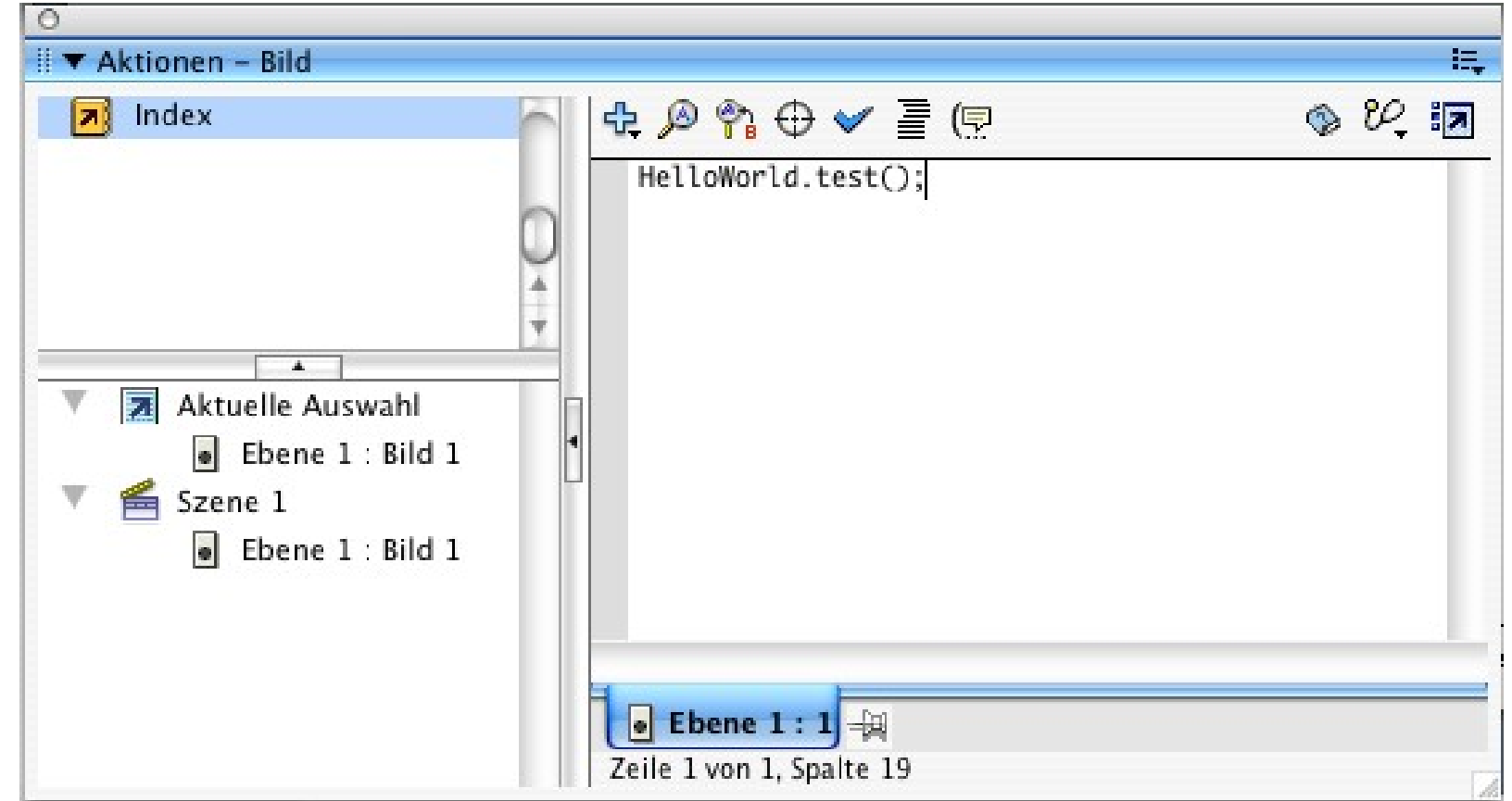

### **Running the Flash Hello World Movie**

- $\bullet$ Export as SWF file and start player
- $\bullet$ Optional interactive debugger

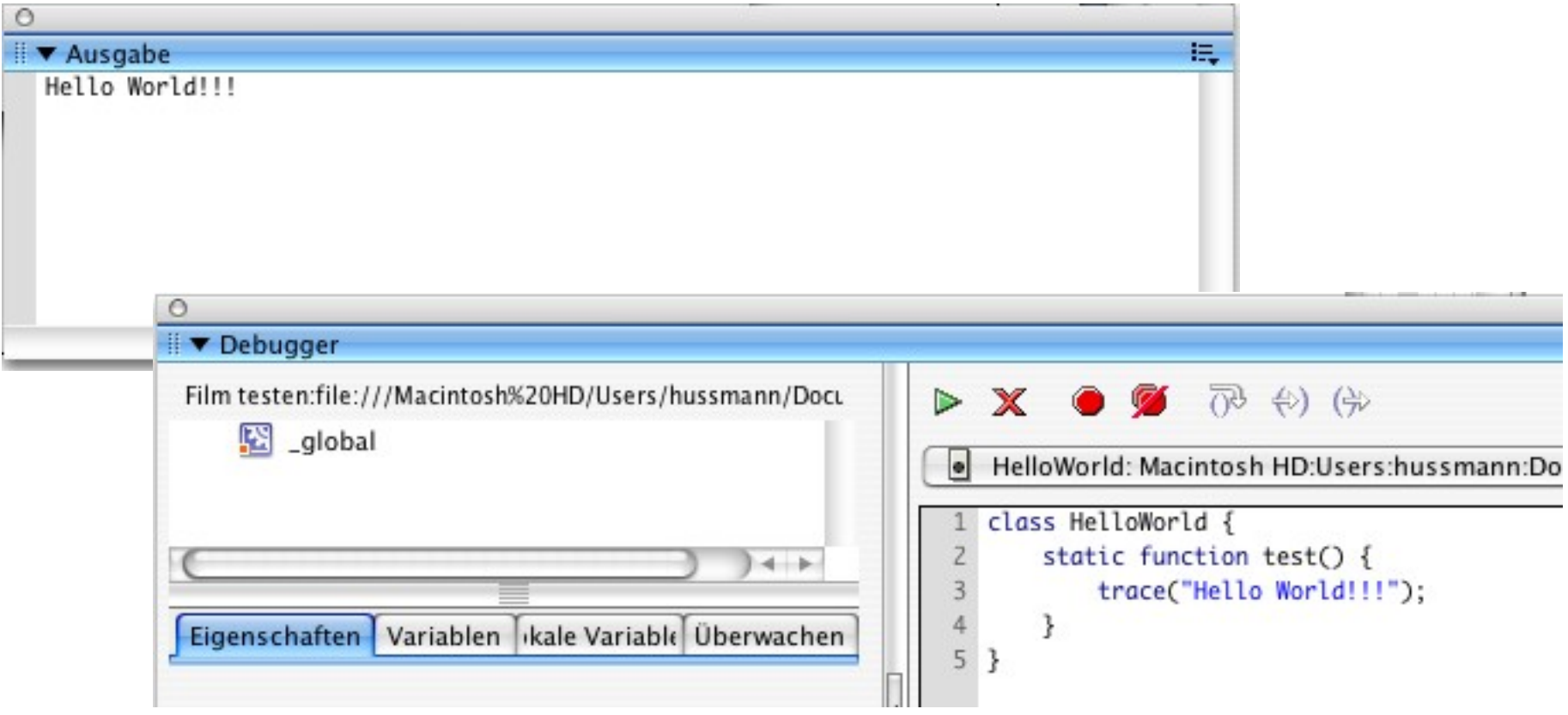

### **Design Patterns**

- • A *design pattern* is a generic solution for a class of recurring programming problems
	- Helpful idea for programming
	- No need to adopt literally when applied
- Origin:
	- Famous book by Gamma/Helm/Johnson/Vlissides
		- » List of standard design patterns for object-oriented programming
		- » Mainly oriented towards graphical user interface frameworks
		- » Examples: Observer, Composite, Abstract Factory
- Frequently used in all areas of software design
- Basic guidelines:
	- Patterns are not invented but recovered from existing code
	- Pattern description follows standard outline
		- » E.g.: Name, problem, solution, examples

### **Flash Pattern: Start Frame Code**

- •**Problem:** A Flash movie needs to carry out some ActionScript code which cannot be easily defined in a local, object-oriented style
	- Creation of objects on an application-global scale
	- Invocation of methods defined in external ".as" files
	- Assignment of methods to visible objects instantiated from the standard library (e.g. TextField)
- **Solution:**
	- Keep the "global code" in the main timeline (\_root).
	- Add a separate layer (e.g. "code" or "actions") to the main timeline.
	- Add all "global" code to frame 1 of the newly created layer of the main timeline.
	- Advantage: There is just one place where all global code can be found.
- **Examples**:
	- Plenty found in literature

### **Undefined Variables & Methods in ActionScript**

- • Situations *not* recognized as errors in ActionScript:
	- Referencing an undefined variable
	- Calling a method not defined in the class/type of a variable

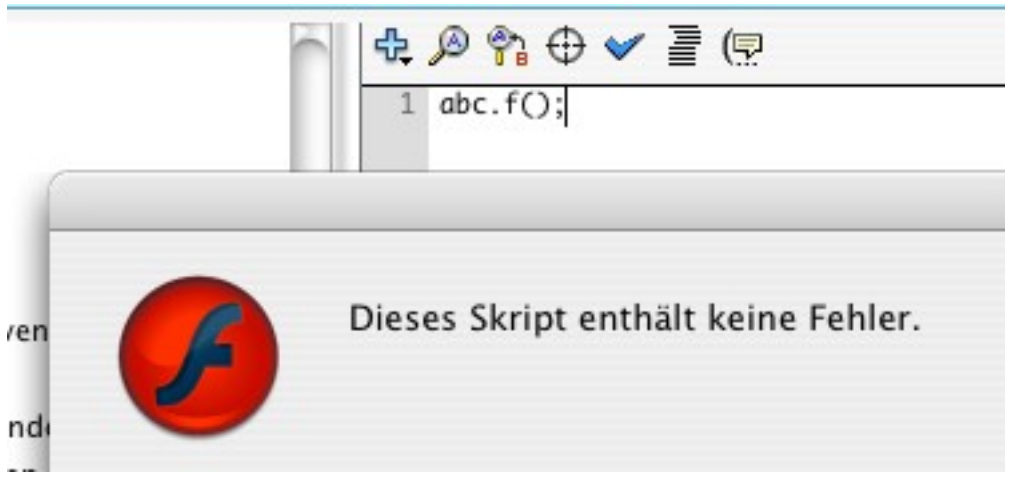

- Do "sloppy" definition/typing rules in scripting languages make sense?
	- Advantage: Product can be tested and presented even in incomplete state
	- Danger: Static error detection methods (e.g. type check) loose power to detect problems

### **Modifying Attributes in ActionScript**

- All visible objects come with a predefined (more or less large) set of attributes
	- Example: "\_x" and "\_y" for screen position
- ActionScript code can e.g. move visible objects around the screen by modifying these attributes
- Example:
	- Modifying an object (with an independent timeline)
	- In Frame 1 (key frame) : **inst\_mc.\_x = 10; inst\_mc.\_y = 10;**
	- In Frame 6 (key frame): **inst\_mc.\_x = 20; inst\_mc.\_y = 20;**
	- In Frame 11 (key frame): **inst\_mc.\_x = 40; inst\_mc.\_y = 40;**

### **Example RVML: Nested Timelines, ActionScript**

```
...
<Definitions><MorphShape id='inst_mc.MorphShape_1'> ...
  </MorphShape>
  <MovieClip id='inst_mc'>
    <Timeline frameCount='5'><Frame frameNo='1'><Place name='inst_mc.MorphShape_1' depth='1' />
      </Frame>
    ...</Timeline>
  </MovieClip>
</Definitions>
<Timeline frameCount='11'><Frame frameNo='1'><Place name='inst_mc' depth='1' instanceName='inst_mc'>
      <Transform translateX='199.0' translateY='98.0' />
    </Place>
    <FrameActions><![CDATA[
inst_mc._x = 10;
inst_mc._y = 10;
]]></FrameActions>
  </Frame>
...
```
## **1 Example Technology: Macromedia Flash & ActionScript**

- 1.1 Multimedia authoring tools Example Macromedia Flash
- 1.2 Elementary concepts of ActionScript

Scripting in General + "History" of ActionScript Objects and Types in ActionScript Animation with ActionScript

- 1.3 Interaction in ActionScript
- 1.4 Media classes in ActionScript

### **Animation as Attribute Modification**

- $\bullet$  Animation:
	- Modification of object attributes dependent on time / current frame
- Questions:
	- (1) How to flexibly react on progress of time?
	- (2) How to program time-dependent code?
		- » Absolute computation of attributes (e.g. position)
		- » Relative computation of attributes (e.g. position)
- Regarding question (1):
	- Most multimedia runtime systems have a notion of an event marking progress of time
		- » Timer objects
		- » Global clock
	- ActionScript:
		- » Special clip event **EnterFrame** is fired regularly at specified frame rate of the movie

### **Ludwig-Maximilians-Universität München Prof. Hußmann Multimedia-Programmierung – 1 - 51**

### – KeyPress

- 
- RollOut, RollOver

– DragOut, DragOver

- 
- 
- ReleaseOutside
- Press– Release
- Data

– Key..

- $\bullet$ Interaction events (caused by specific interaction objects, e.g. buttons):
- **onClipEvent(...)**

# **Events in ActionScript**

- • Clip events (affecting a whole movie clip):
	- Load
	- Unload
	- EnterFrame
	-
	-
	- Mouse...

**on(...)**

### **Horizontal Movement with EnterFrame-Events**

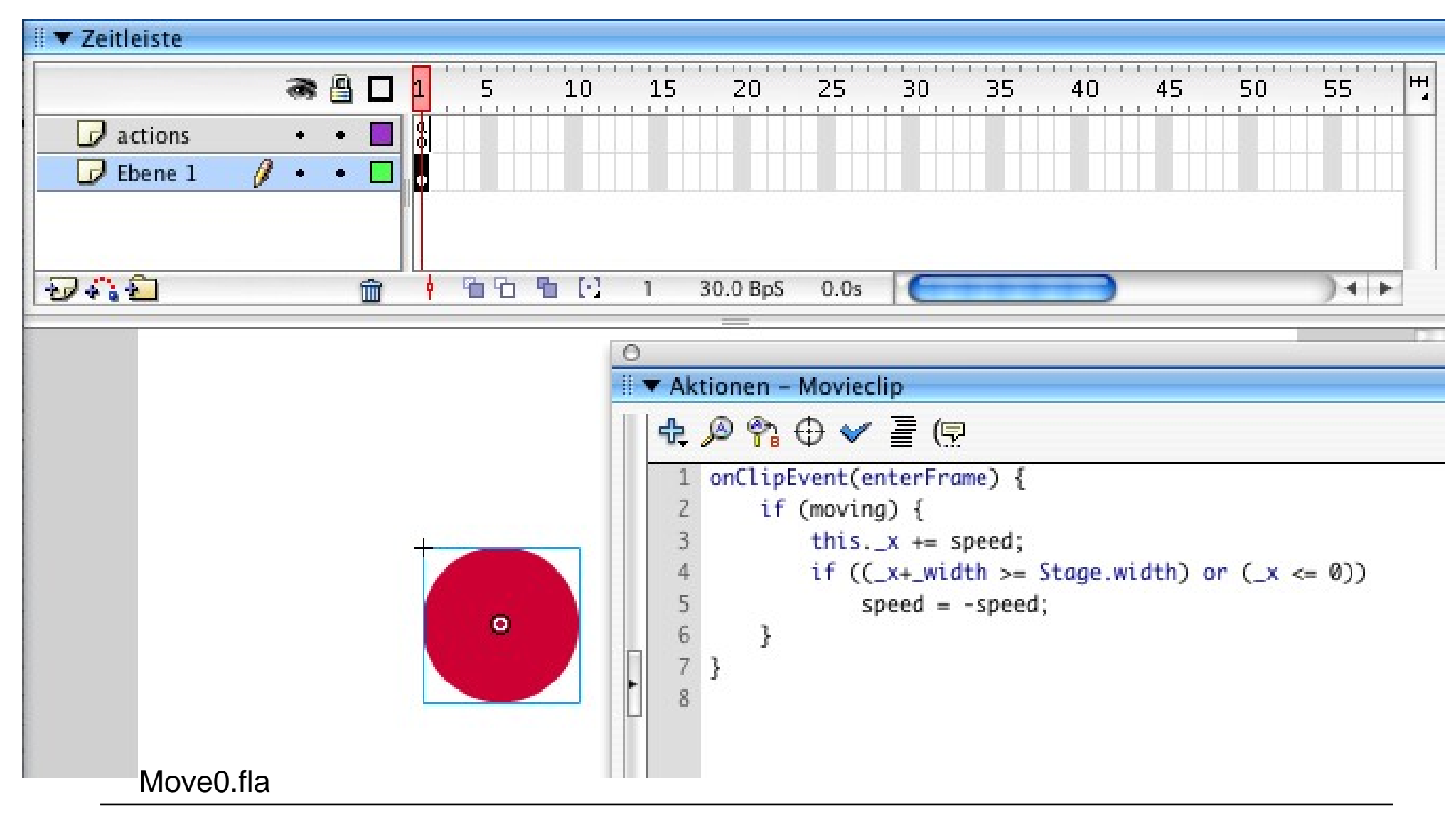

# **"Main Program" for Horizontal Movement**

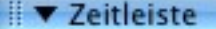

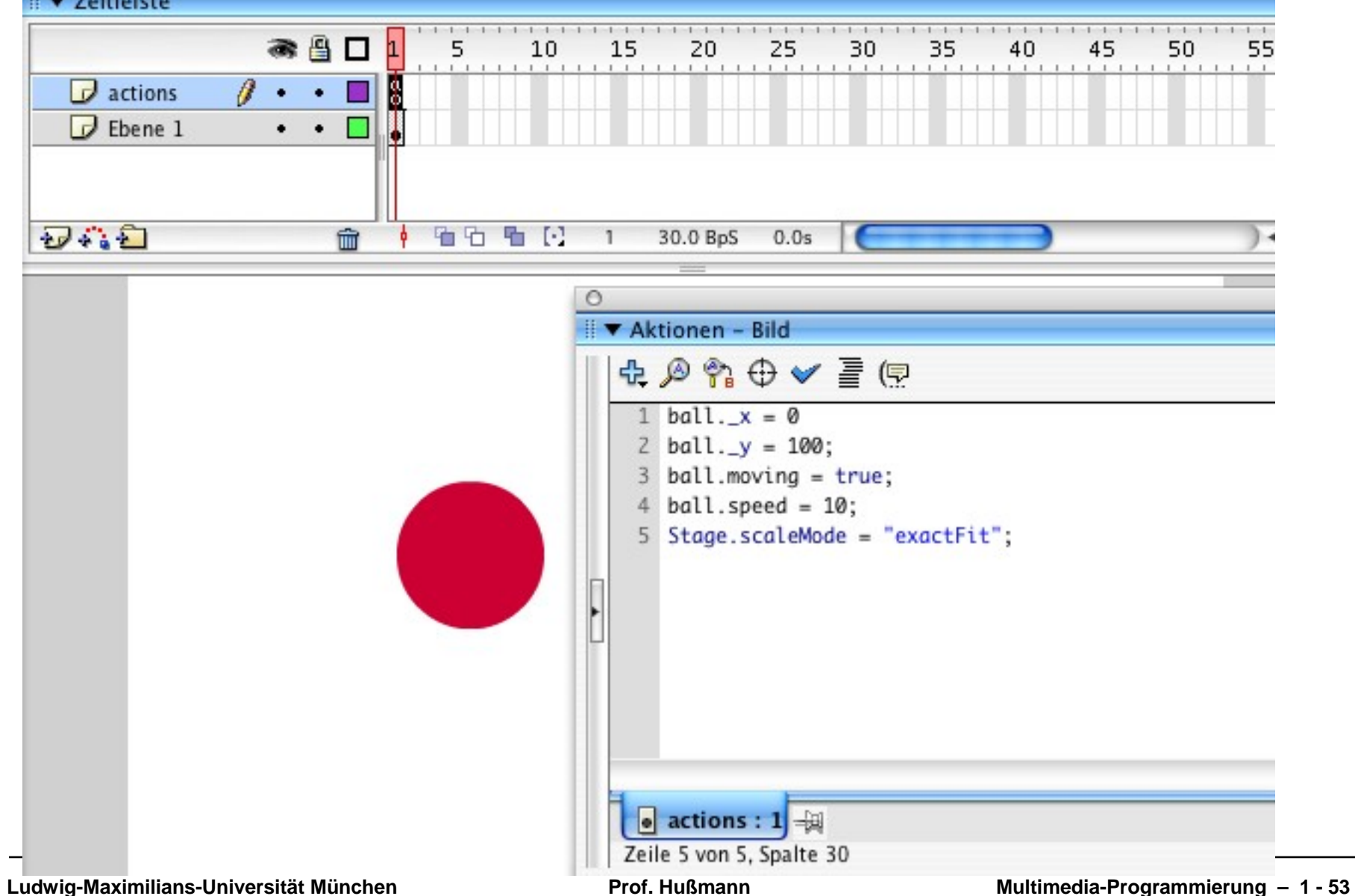

### **Visual Objects and Program Objects**

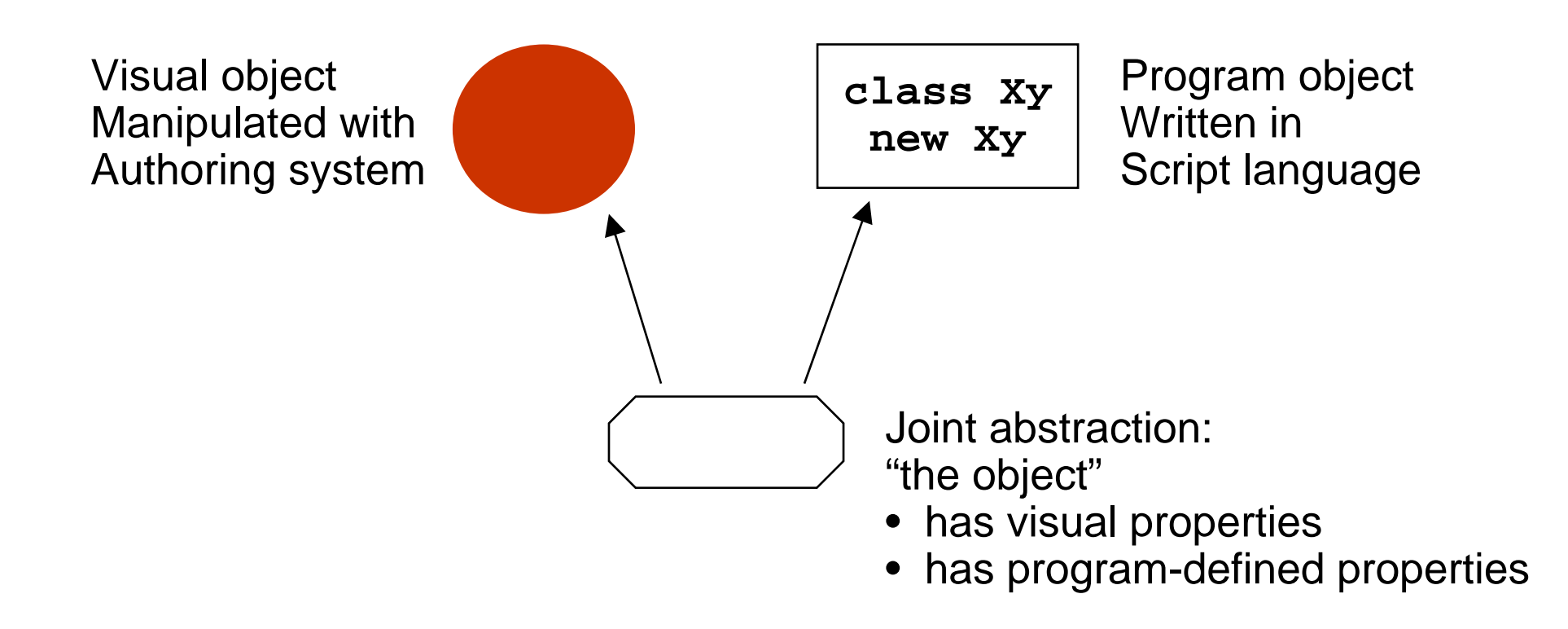

### **Flash: Linking AS2 Classes to Symbols**

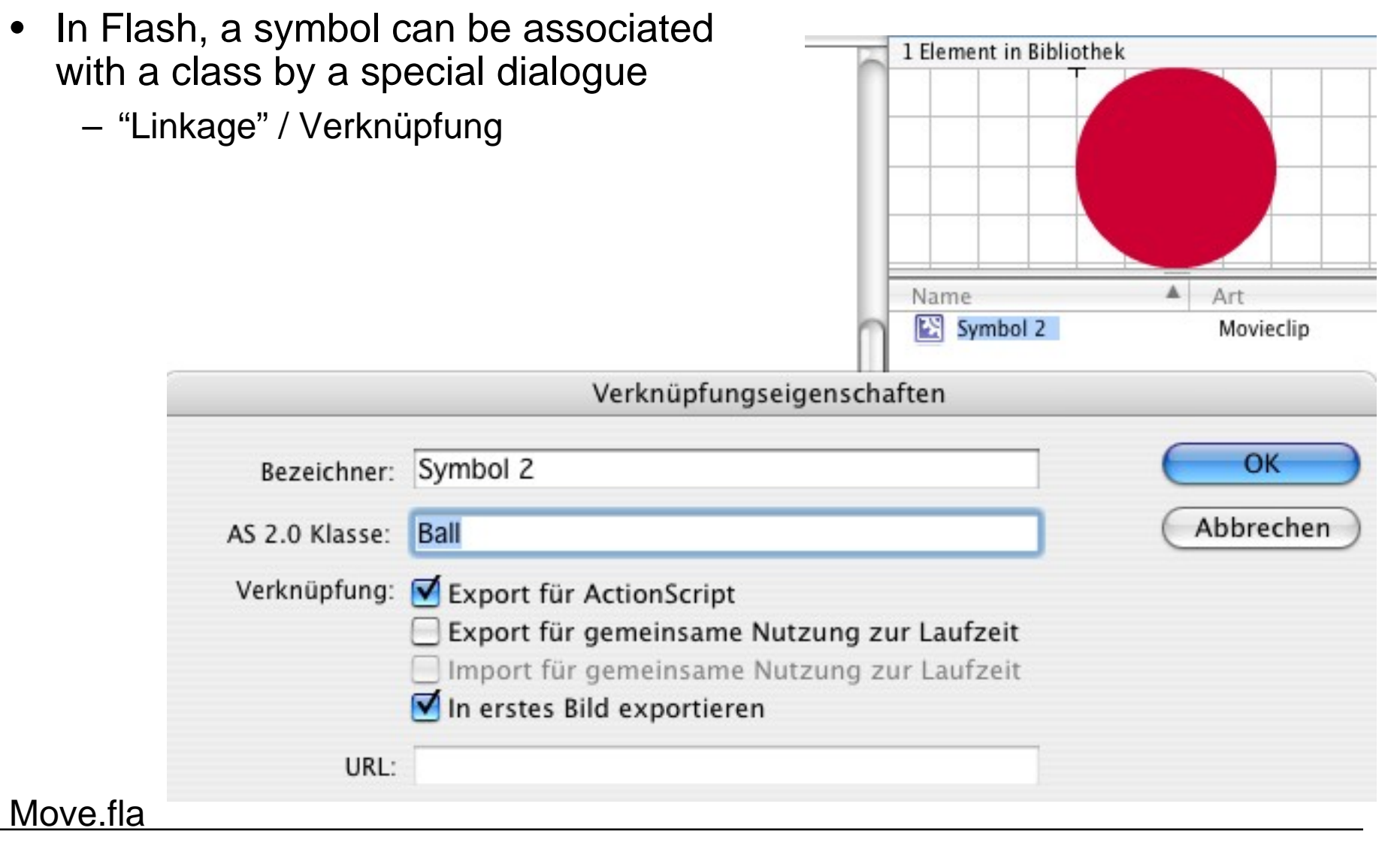

### **ActionScript 2 Class for Movement Example**

```
class Ball extends MovieClip {
  public var speed:Number = 0;
  public var moving:Boolean = false;
  public function onEnterFrame() {
     if (moving) {
           this._x += speed;
           if ((_x+_width >= Stage.width) or (_x <= 0))
                 speed = -speed;
      }
  }
                       } Equivalent event handler declarations: •• attached to the object with generic keywords
                         on and onClipEvent
                       • separate callback method (naming convention)
                       More powerful:
                       • listeners (see below)
```
### **Adding Vertical Movement**

```
class Ball1 extends MovieClip {
  public var speed:Number = 0;
  public var jump:Number = 0;
  public var moving:Boolean = false;
  public var toRight = true;
  public var inLeftHalf:Boolean;
  public function onEnterFrame() { if (moving) {
            this._x += speed;
            if ((_x+_width >= Stage.width) or (_x <= 0)) {
                   speed = -speed;
                   toRight = !toRight;
             };
            inLeftHalf = (_x+_width)*2 <= Stage.width;
            if ((inLeftHalf && toRight) || (!inLeftHalf && !toRight))
                   _y -= jump;
            else_y += jump;
      }
  }
}
```
### **Absolute vs. Relative Movement Calculation**

- $\bullet$  Absolute calculation
	- Based on some base index
		- » Frame count, time, relative position on stage, ...
	- Base index to be provided by the programmer
		- » \_currentframe, \_totalframe etc. provide statically defined information
	- "Save" in terms of predictibility of the effect
- Relative calculation
	- Based on most recent frame ("differential programming")
	- Often easier (see example)
	- More flexible for changing situations
	- Problem: Rounding errors and other algorithmic problems may lead to unexpected effects (see example)

## **1 Example Technology: Macromedia Flash & ActionScript**

- 1.1 Multimedia authoring tools Example Macromedia Flash
- 1.2 Elementary concepts of ActionScript Scripting in General + "History" of ActionScript Objects and Types in ActionScript Animation with ActionScript
- 1.3 Interaction in ActionScript **Handling of Mouse Events** Classical Model-View-Controller Programming
- 1.4 Media classes in ActionScript

### **What's Specific for an Animated (Flash) Interface?**

- Traditional user interface elements:
	- Buttons, Text Fields, Menus, ...
	- All available also in Flash and other modern multimedia interface tools
- Animation in user interfaces:
	- Graphical feedback illustrating program actions
		- » E.g. animation clips to visualize internal activity
	- Direct feedback "on touching"
		- » E.g. change of graphical representation on "mouse over"
- Direct interaction:
	- Drag and drop
	- Drawing-like actions
- Everything (in principle) realisable also by "normal" programming languages! (But often much more complex.)

### **Example: Highlighting a Region on "RollOver"**

- • Graphical element with AS event handler for "RollOver" event
	- E.g. changing the colour of a box
- "Traditional" solution with the Flash authoring tool:
	- Create a symbol with different key frames
	- Create an instance with an event handler switching between key frames

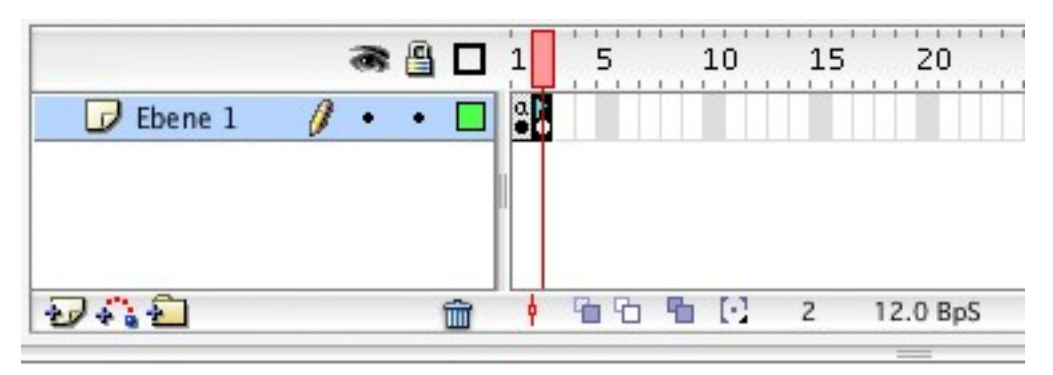

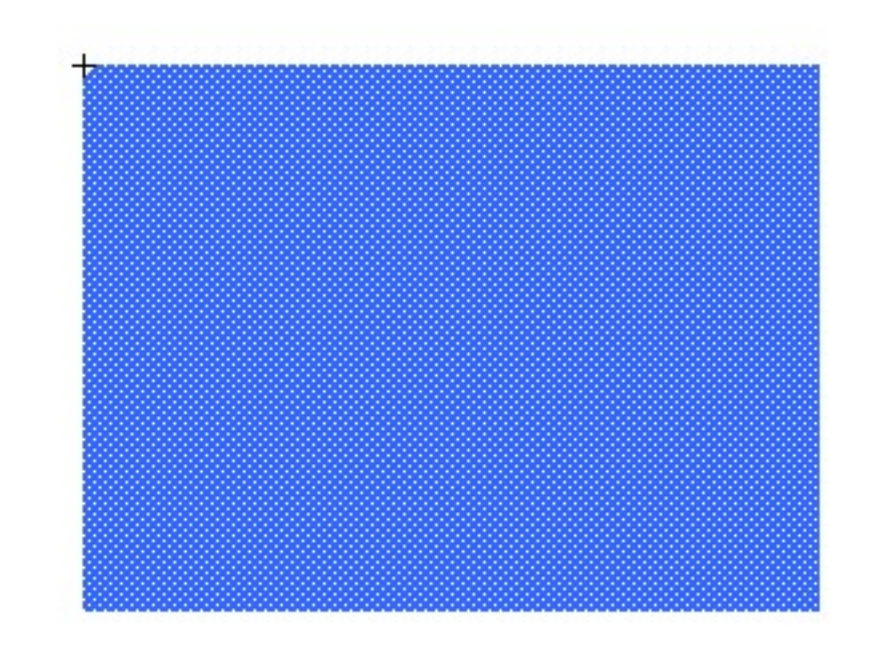

### MouseColors.fla

### **Event Handler for Frame Switching**

```
on(rollOver) {
 gotoAndStop("on");
}
on(rollOut) {
 gotoAndStop("off");
}
```
**"on"** and **"off"** are labels for the key frames of the symbol. Not to be forgotten: **stop()** in first frame.

### **Flash Pattern: Graphical Response**

- **Problem**: Dependent on some application-internal condition, we would like to show the user what the current status is, by selection among different graphical representations.
- **Solution:**
	- Create a MovieClip object and create different key frames showing the different graphical representations of status information. If the information is not to be shown sometimes, one key frame may remain empty.
	- Add a **stop();** action to the first key frame.
	- Optionally, assign labels to the key frames.
	- Place the MovieClip object on the stage
	- Show various status information by "gotoAndStop()" to the MovieClip object.

### $\bullet$ **Examples**:

- Realisation of the generic pre-defined Button class
- Quiz example from ActionScript 2.0 Dictionary, pp. 8 ff.

### **A More Object-Oriented Solution**

- $\bullet$  Problems with the "traditional" solution:
	- Four different regions (with different highlighting colours) require four symbols
	- Event handling code has to be attached to *instance* of MovieClip symbol
	- Event handling code is duplicated
		- » See e.g. the "movie explorer" view!
- A Programmer's solution (next few slides):
	- Create a reusable class for a highlightable region
	- Make the color into a parameter settable from outside

### **Symbols and Instances**

- • Symbols
	- Reusable entities
	- May be of the types: graphics, button, movie clip
	- Symbols resides in library
	- Symbol is created either by "Insert -> New symbol" or by conversion
	- Symbol has its own timeline
- • Instance
	- Individual object on the stage
	- Representing an instance of a symbol
	- Inherits behaviour of the symbol (timeline etc)
	- May have individual behaviour (ActionScript code)

### **Reusable Highlighting Color Block**

```
class ColorBlock extends MovieClip {
  private var myColor:Color;
  public var myOnRgb:Number;
  public function onLoad() {
     myColor = new Color(this);
  }
  public function onRollOver() {
     myColor.setRGB(myOnRgb);
  }
  public function onRollOut() {
     myColor.setRGB(0xffffff);
  }
}
```
Used built-in technology:

**Color** object controls the color of the movie clip.

Constructor assigns a new color object to the movie clip.

**setRGB** function actually changes the color.

### **Creating Instances of the Reusable Symbol**

- There is *one* symbol with several instances (example: lo\_mc, ro\_mc, lu\_mc, ru\_mc)
- The symbol defines the graphical shape with irrelevant color.
- •Initialisation code:

**lo\_mc.myOnRgb = 0xff0000; //red ro\_mc.myOnRgb = 0x0000ff; //blue lu\_mc.myOnRgb = 0x00ff00; //green ru\_mc.myOnRgb = 0xffff00; //yellow**